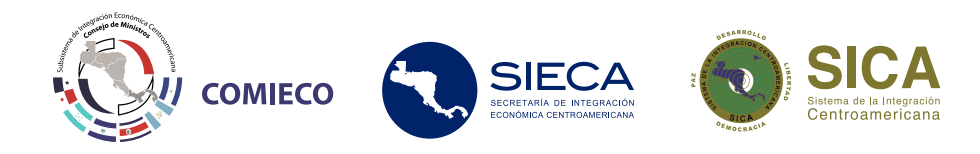

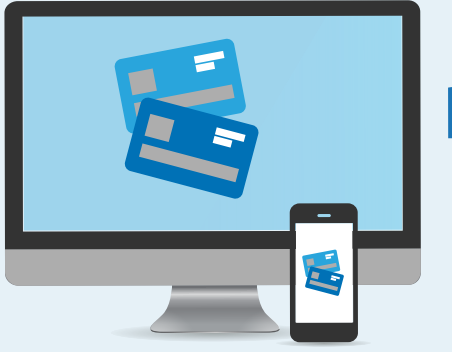

## **Pasos del registro para adquirir saldo de la DUCA-F**

**www.aduanas-controlsaldo.sieca.int**

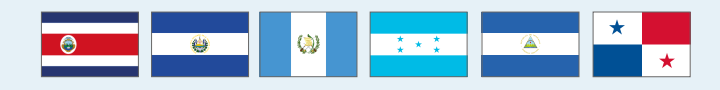

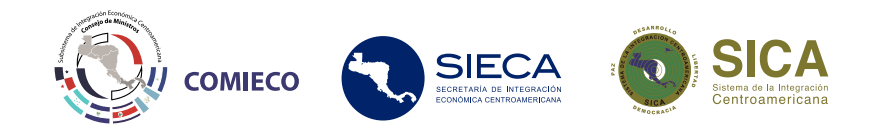

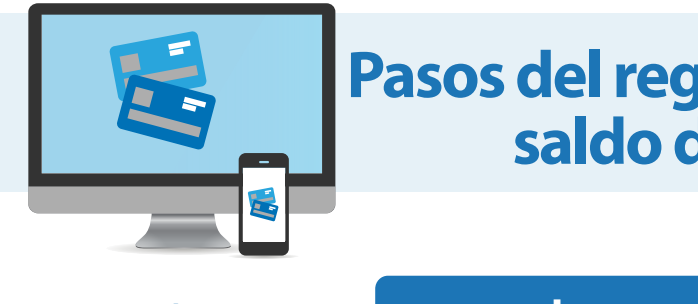

## **Pasos del registro para adquirir saldo de la DUCA-F**

- **1** Ingresa a **www.aduanas-controlsaldo.sieca.int**
- 2 Selecciona **Crear cuenta** y llena todos los datos.

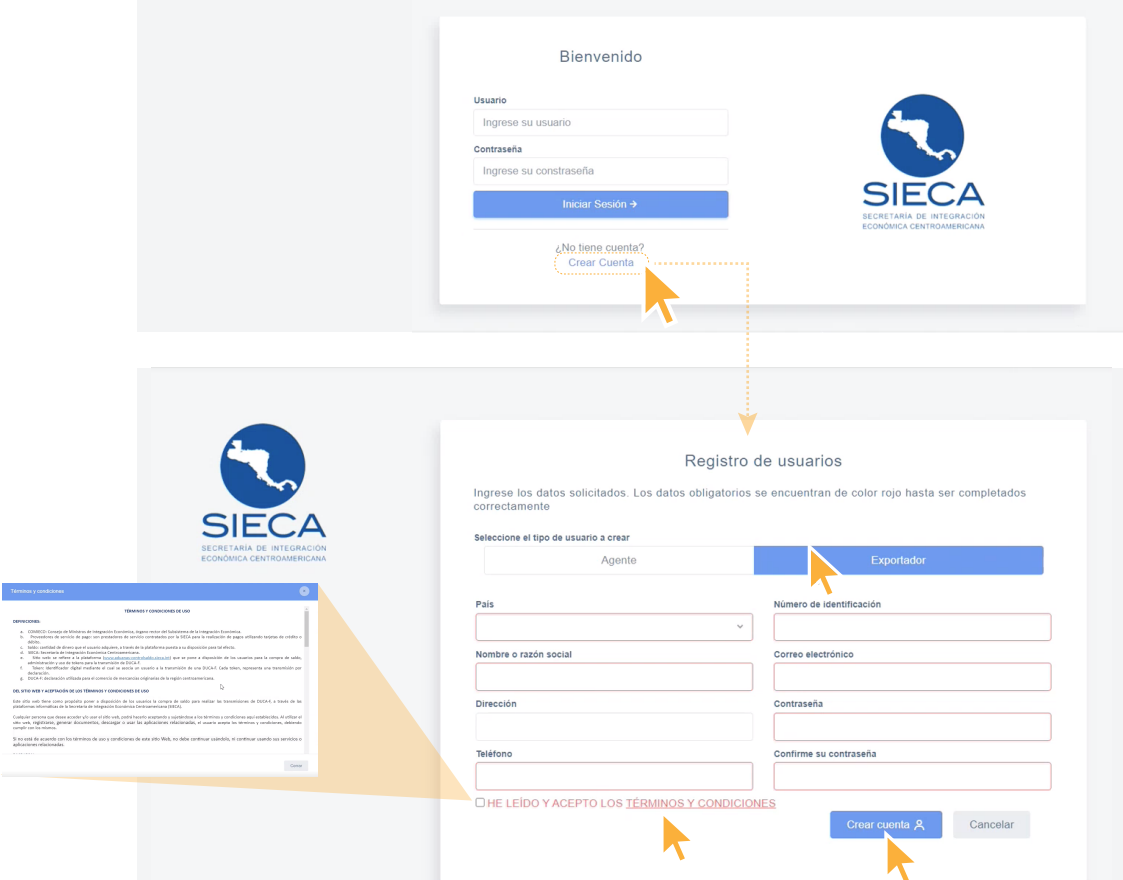

- Seleccionar tipo de usuario: **Agente** o **Exportador**
- Llenar todas las casillas
- La contraseña debe contar con un mínimo de 8 caracteres, que incluyan letras mayúsculas, minúsculas, números y un caracter especial (!\$%&/)
- Leer los Términos y Condiciones y presionar **Aceptar**
- Presionar el botón **Crear cuenta**

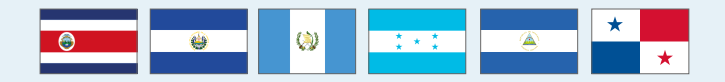

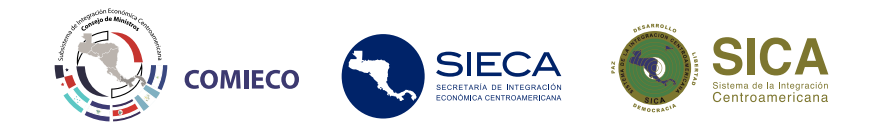

**3 Bienvenido.** Ingrese al sistema

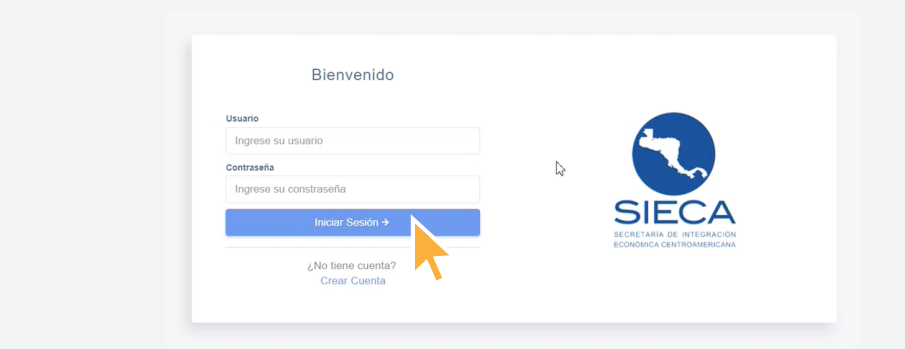

- · Al finalizar la creación de la cuenta, se redirije al inicio de la sesión
- **Por medio de un correo electrónico se envía el nombre de usuario asignado** para ingresar a la plataforma

Presionar el botón Iniciar Sesión

## **Canales de consulta sobre el pago de la DUCA-F**

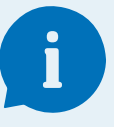

consultaducaf@sieca.int www.aduanas-controlsaldo.sieca.int  $\mathbb{C}$ 9+502 3758-0712 / +502 3772-6956

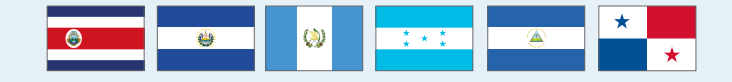